From: Connect

**Sent:** Friday, January 08, 2016 2:20 PM

To: Connect

**Subject:** Welcome to CONNECT!

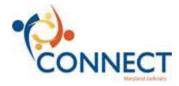

Hello County and City paid Judiciary Employees,

Welcome to the Judiciary HCM system known as CONNECT! You will primarily use CONNECT to access and enroll in the education and training courses offered by the Judiciary Education Department.

CONNECT is accessible through the internet at any location. It is not restricted just for use within the Judiciary networks. Anywhere that you are able to access the web, you can access CONNECT. We suggest you make it a bookmark/favorite in your internet browser.

## https://connect.mdcourts.gov/psp/ptprd/?cmd=login&languageCd=ENG&

Your respective Court Administrators have already received your default passwords to access CONNECT. The typical format for the user name is your FIRSTNAME.LASTNAME (e.g. MARY.SMITH). This should be entered using ALL CAPS. Please use the passwords provided to first access CONNECT. You will be prompted to change the password upon your first log in.

<u>EDUCATION ENROLLMENTS</u>: All Judiciary education activities will be available in CONNECT. You may search the course catalog, and submit enrollment requests all through CONNECT. Circuit Court Administrators can enroll in Education events for themselves, as well as on behalf of Persons Of Interest (e.g., County/City Judiciary Employees).

- For a basic training on "Searching the Learning Catalog & Enrolling in a Class", click HERE.
- Click HERE to learn how to Enroll Another Person in a Class.
- For additional topics about Education Requests, refer to the "Managing Education & Training" in the CONNECTED Training Library.

If you need assistance in CONNECT, please contact your **CONNECTors** first. The list of CONNECTors is available by clicking **HERE**.

For further assistance, call the JIS Help Desk phone line at 410-260-1114 and use the new menu prompts to reach the CONNECT Support Hotline.

Thanks,
The CONNECT Team